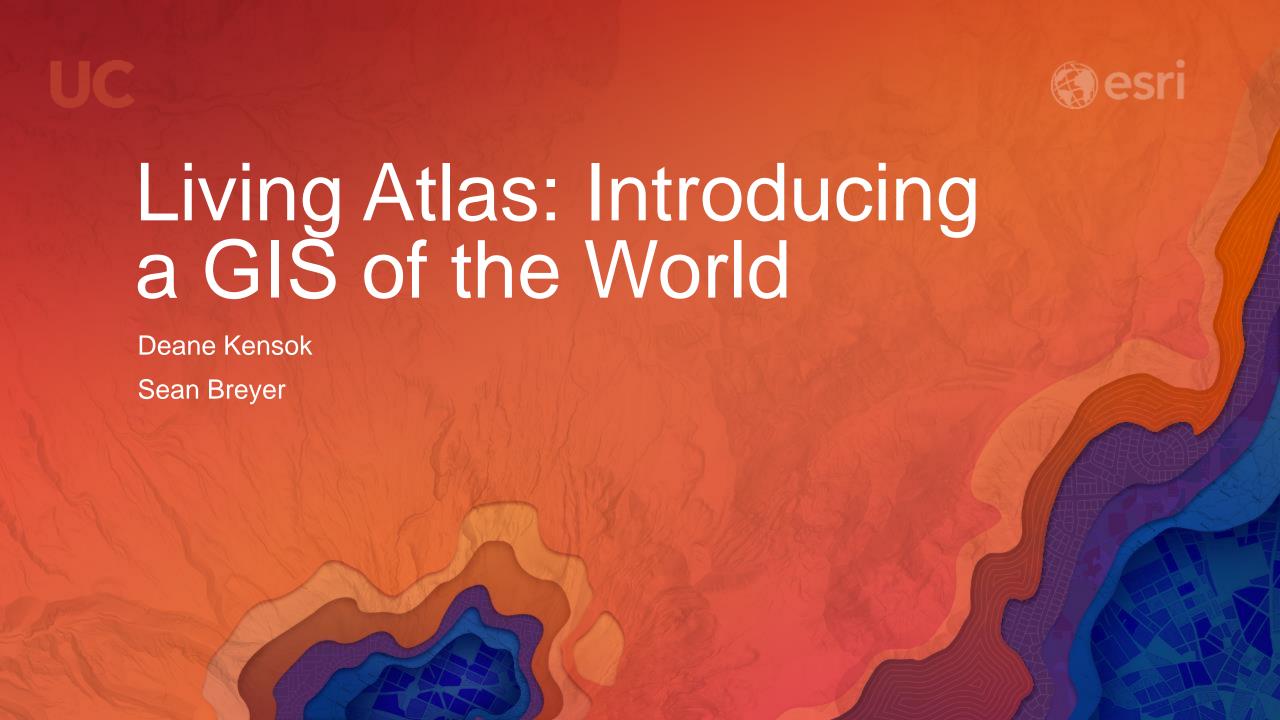

#### Workshop Agenda

Subhead Here

- Overview of the Living Atlas
  - Demo: Accessing the Living Atlas
- Esri Content Portfolio
  - Demos: Updates on New Content
- How to Participate
- Questions & Answers

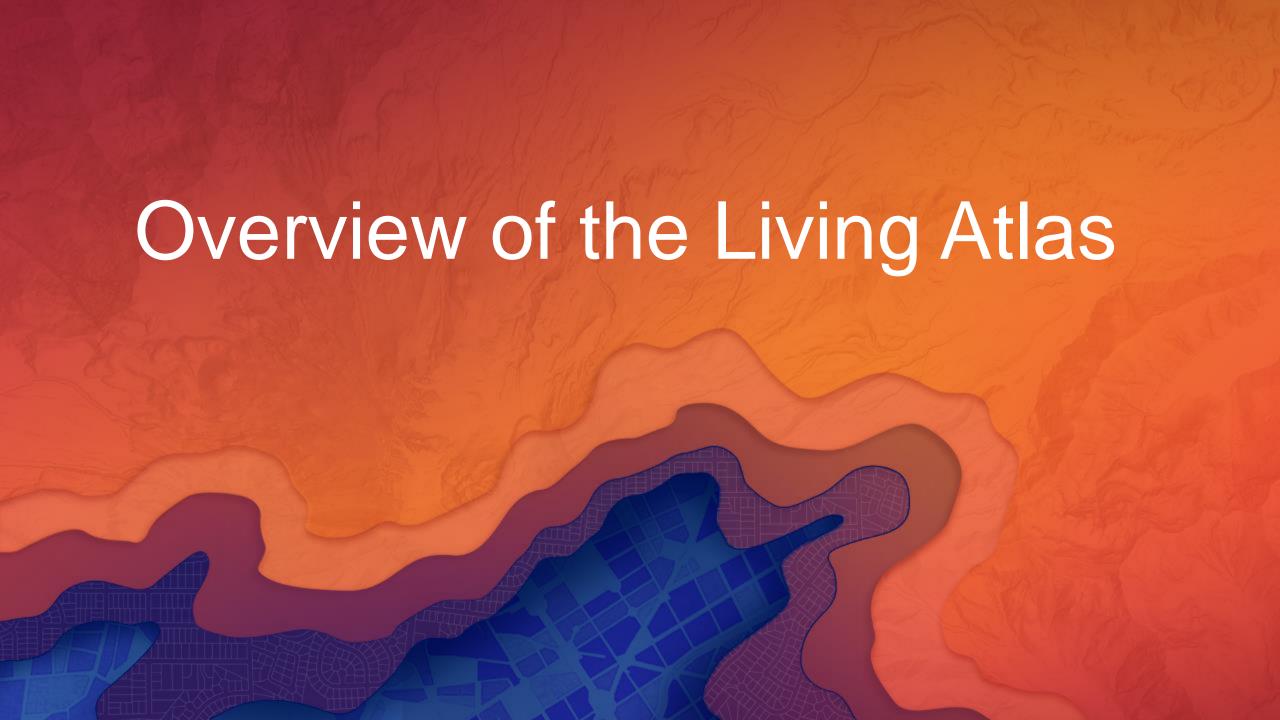

#### ArcGIS includes a Living Atlas of the World

Maps and Layers from Esri and Thousands of Contributors

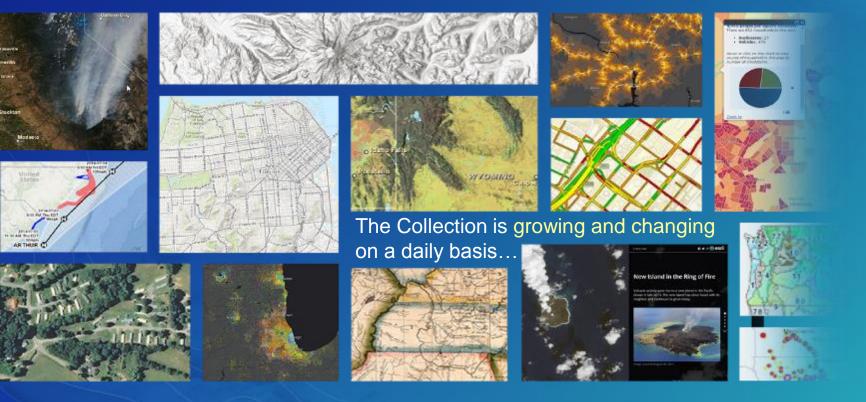

Transportation Weather Historical Landscape Urban Systems Land Cover O Hazards

#### Content is Published by Esri, Users, and Partners

Built by the ArcGIS Community and Curated by Esri

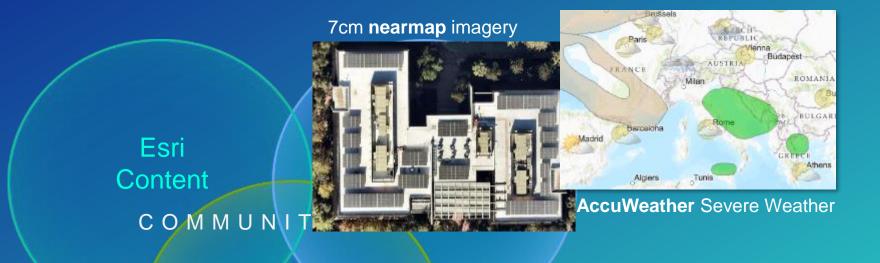

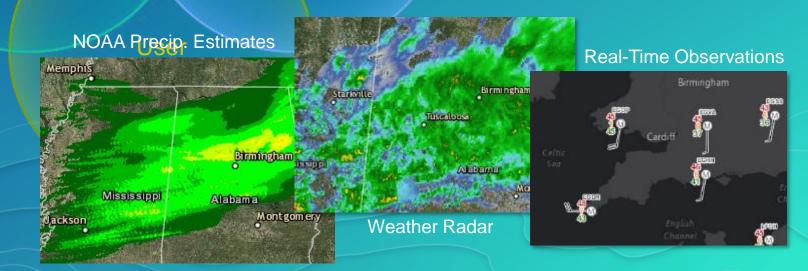

#### Accessing the Living Atlas through ArcGIS

Multiple ways to Experience the Living Atlas through ArcGIS Apps

- ArcGIS Online & ArcGIS Enterprise (Portal) 10.5+!
  - Gallery: Esri Featured Content
  - Add Data: Browse Living Atlas Layers
  - Analysis: Choose Living Atlas Layers
- Living Atlas of the World Website
  - livingatlas.arcgis.com
  - Browse and preview maps, layers, and tools
  - Contribute maps, layers, and data
- ArcGIS Desktop
  - ArcGIS Pro 1.2+
  - Open Maps, Add Layers, Perform Analysis

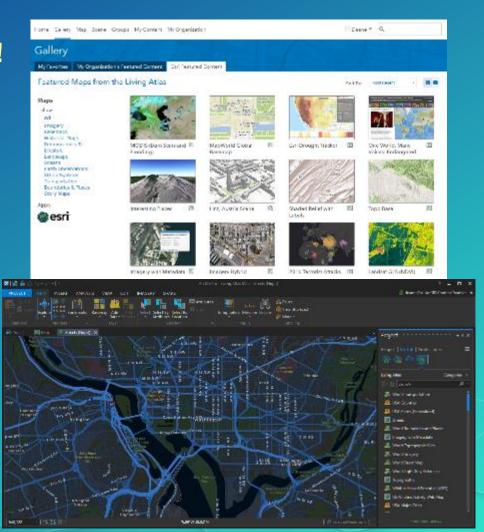

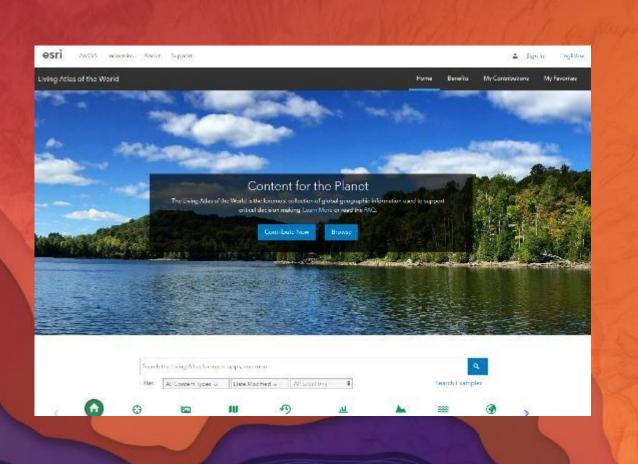

# Accessing the Living Atlas

Sean Breyer

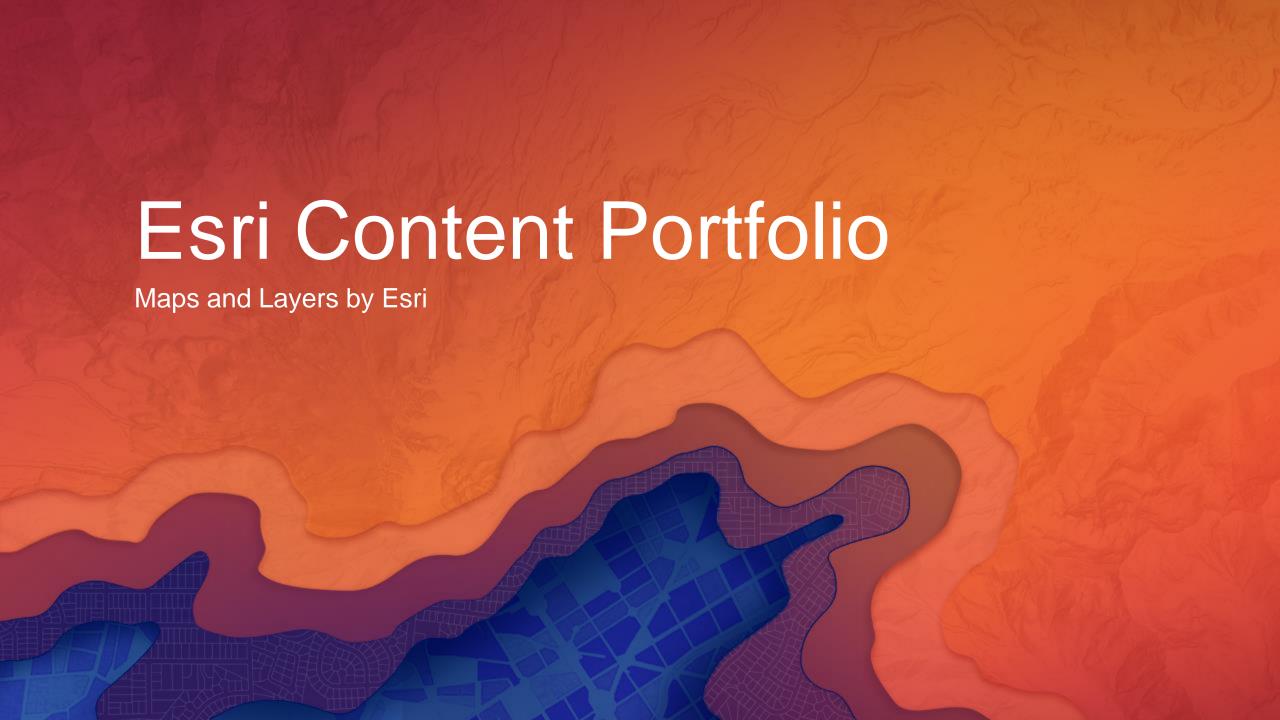

#### Esri Content Portfolio within Living Atlas

Esri Content Portfolio within Living Atlas

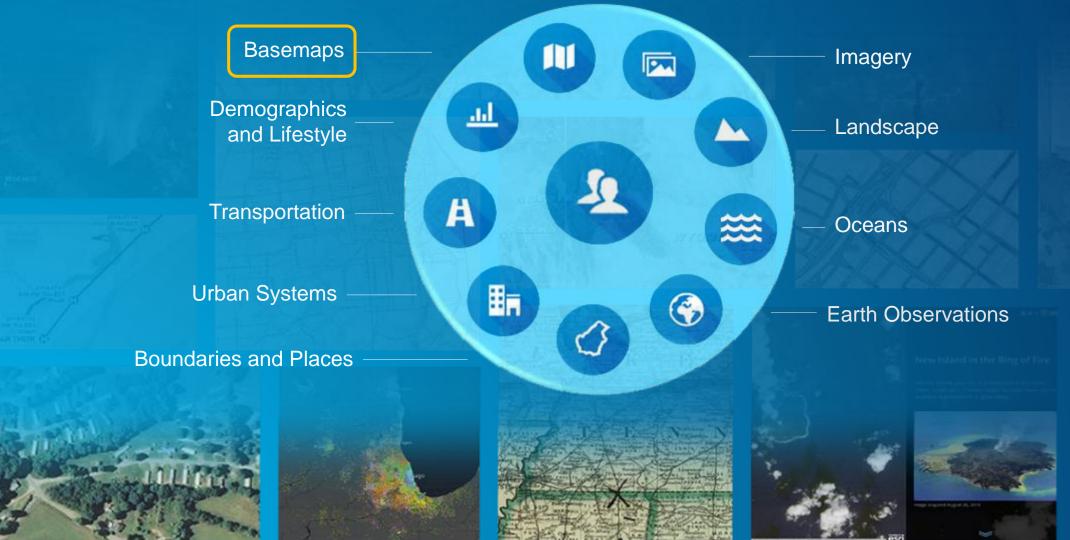

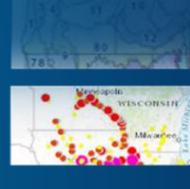

#### Basemaps

Suite of basemaps to support your web maps and applications

- Variety of Basemaps for Different Maps and Apps
  - From neutral background maps to rich foreground maps, emphasizing human or physical worlds

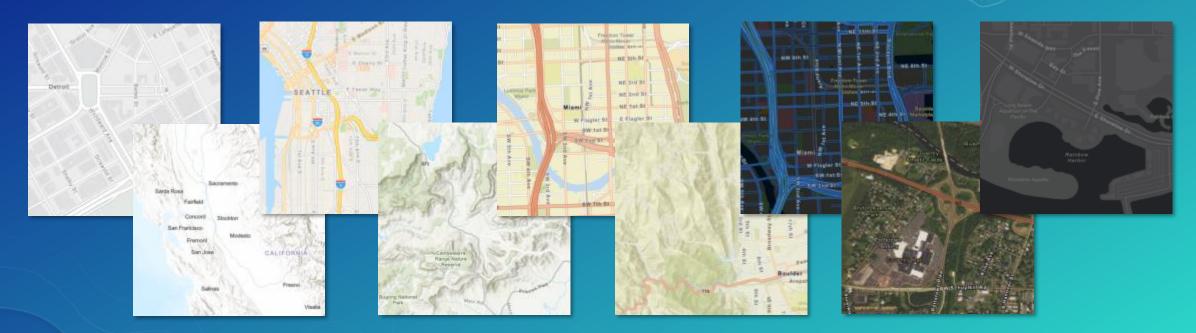

Now Available in both 'Vector' and 'Raster' Format!

#### Esri Vector Basemaps

What's New

- Initial Version (v1) Now Released and Available to Use in Your Maps & Apps
  - Configure to use in your Organization's Basemap Gallery
- Includes 9 'Core' Styles and other 'Custom' Styles to use as-is or customize
- Now Includes Global Coverage of large-scale street data
  - Using best available data from HERE, OpenStreetMap, and GIS Community
- Localization: ongoing efforts to localize the maps for different regions
  - Global and Local Labels: vector tiles include labels in 2 languages for many places
  - Disputed Places: existing maps enable different treatments of disputed places

#### Benefits of Vector Basemaps

Delivering basemaps in vector tile format provides several benefits to users

- More Styles Available
  - Currently 9 'core' styles from Esri
  - Several more 'custom' styles
- Customizable by Designers & Developers
  - Turn layers on / off
  - Change colors and other renderers
  - Change labels for different languages
  - Change treatment of disputed places
- Look Great on Hi-Res Displays
  - Vector features and labels look sharper

- Easier to Update = Latest Data
  - Cache updates in hours, not weeks
  - Smaller cache is faster to update
- More Interactive
  - Display at any scale with clearer rendering
  - Rotate the map / live text
- Support Other Map Projections
  - Available in other projections (GCS WGS84)
  - Client-side re-projection of tiles
- Better Support Disconnected Use
  - Store larger areas on small devices

#### Esri Vector Basemaps (WGS84)

Alternative view of vector basemaps in different tiling scheme (now in Beta release)

- Esri Vector Basemaps in GCS WGS84 Tiling Scheme
  - Uses improved tiling scheme "WGS84 Geographic, Version 2"
    - More precise than earlier tiling schemes in GCS WGS84
  - Accessible in Vector Basempaps (WGS84) Group
- Features the Same Content as the Esri Vector Basemaps
  - Vector tiles area cached in different tiling scheme
  - Vector tiles will be updated on the same release schedule
- Designed for Different Orgs and Use Cases that Require GCS WGS84
  - Coordinate system required by many Defense/Intel organizations
  - Useful for 3D display to include basemap content to the poles

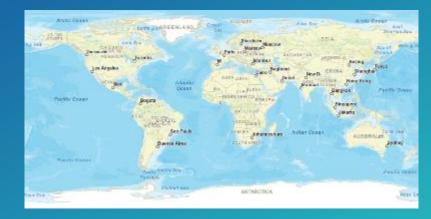

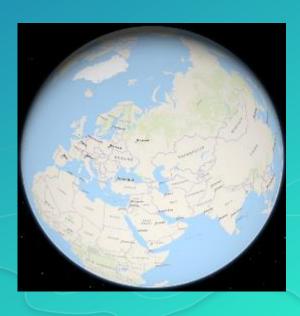

#### **Custom Vector Basemaps**

- Several custom vector basemaps available as well
  - Topical and seasonal variations, designed by Esri cartographers
  - May be used 'as is' or customized by users

- Available in the Living Atlas

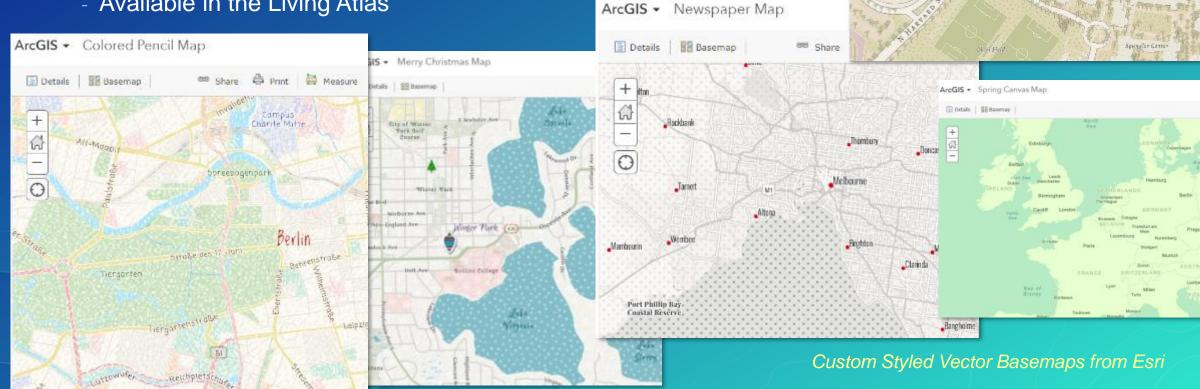

ArcGIS - Modern Antique Map

BB Dasemap

Share A Point Heasure Hervard University

#### **How to Access Esri Vector Basemaps?**

## 1. Configure Basemap Gallery Admin can Enable in Org Settings

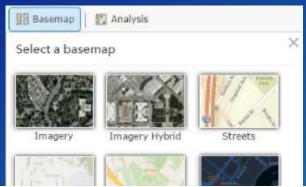

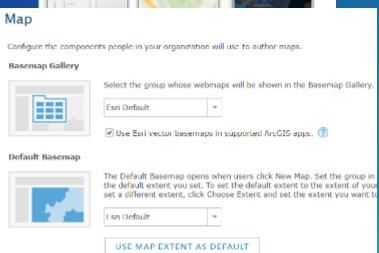

## **2. Vector Basemap Group**Browse Maps and Layers

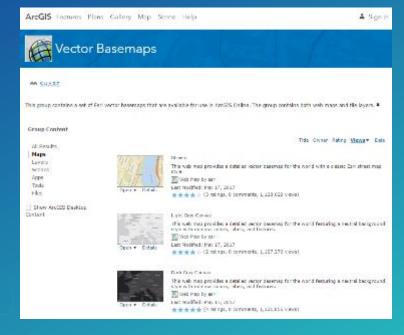

# 3. Living Atlas Website Select 'Esri Basemaps' Category and Search for 'Vector' and Favorite

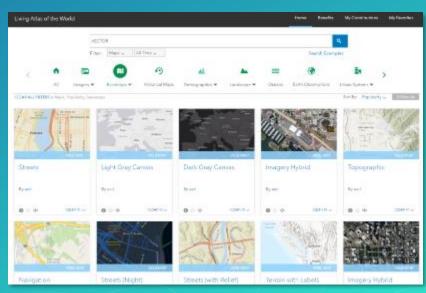

### How are Esri Vector Basemaps delivered?

Availability

#### - Tile layers

- Add to existing maps either as basemap or overlay layer
- Make a copy into your AGOL account to customize style

# Tile Layer

#### - Web maps

- Use as basemap for adding other layers
- Use in apps (Story Maps)
- Most current vector tile layer included

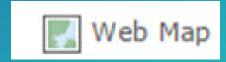

#### Esri Content Portfolio within Living Atlas

Esri Content Portfolio within Living Atlas

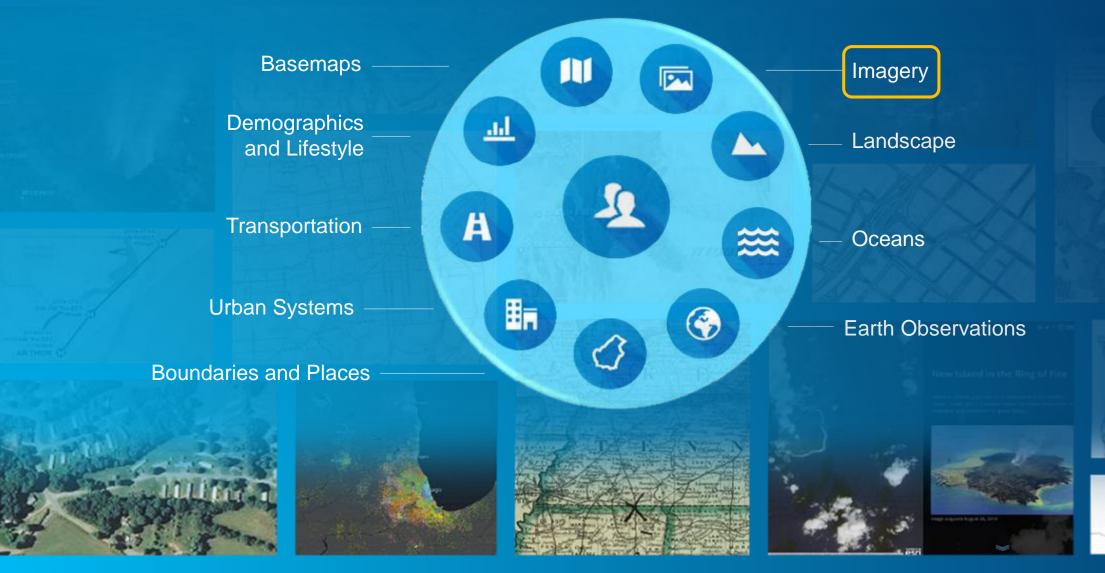

WISCONSIN

#### World Imagery

Esri's flagship imagery basemap

- Multi-scale map featuring Most Recent, High-res imagery from Best Available Sources
  - Goal is to provide 1m or better imagery within 3-5 years of currency
  - Major updates to World Imagery map in 2016-2017
- Updates with DigitalGlobe basemap imagery (began Q3 2016)
  - Over 100 million sq. km. of imagery updated in past year
  - Update will continue in remainder of 2017 and beyond ...
- Updates from GIS User imagery through Community Maps
  - Hundreds of contributions from national, provincial, and local sources
    - Austria, Netherlands, New Zealand, Spain, Switzerland, City of Berlin, Many U.S. & Canadian Cities, ...
  - Deployment of U.S. NAIP 2016 imagery (updates for 24 states)
    - Provided courtesy of USDA Farm Services Agency (FSA)

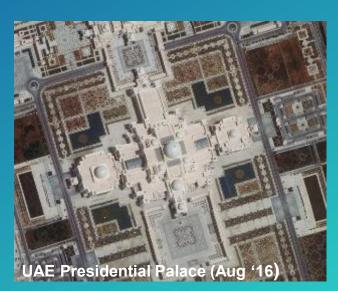

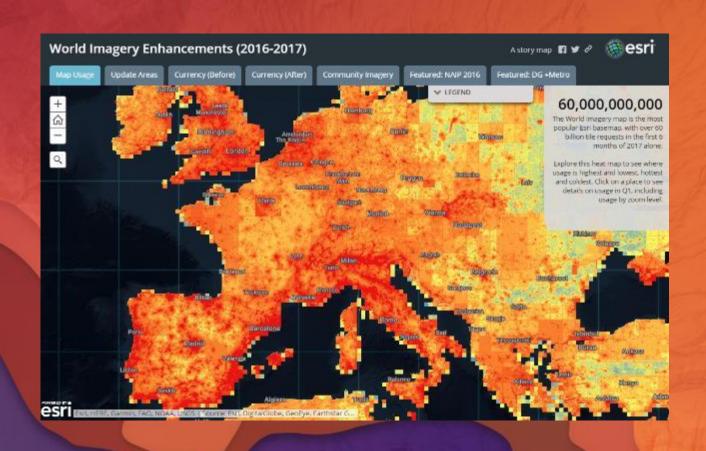

# World Imagery

What's New

#### World Imagery (WGS84)

Alternative view of the World Imagery map

- View of the World Imagery Map in GCS WGS84 Tiling Scheme
  - Uses improved tiling scheme "WGS84 Geographic, Version 2"
    - More precise than earlier tiling schemes in GCS WGS84
- Features the Same Imagery as the World Imagery map
  - High-res imagery is re-tiled 'on the fly' to ensure consistency
- Designed for Different Orgs and Use Cases that Require GCS WGS84
  - Coordinate system required by many Defense/Intel organizations
  - Useful for 3D display to include imagery content to the poles.

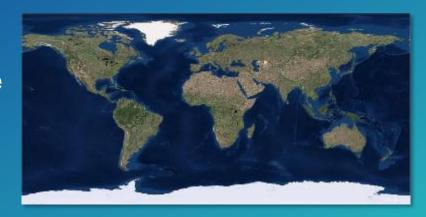

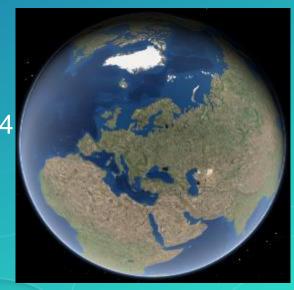

#### World Imagery (Clarity)

Alternative view of the World Imagery map (now in Beta release)

- View of World Imagery featuring Alternative Imagery from Archive
  - Reveals a curated set of imagery from Esri's multi-year archive
- Optimized for Image Clarity and Accuracy
  - Less haze or cloud cover, higher positional accuracy
  - Typically less current than default imagery content
  - May feature most recent imagery, if also clearest and/or most accurate
- Designed for Use Cases that Require imagery of Highest Clarity
  - Feature collection and editing, change detection, etc.

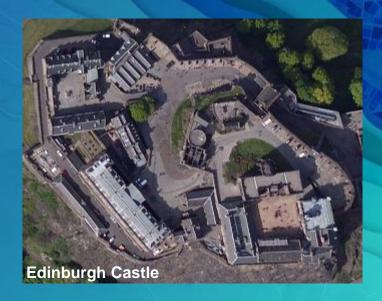

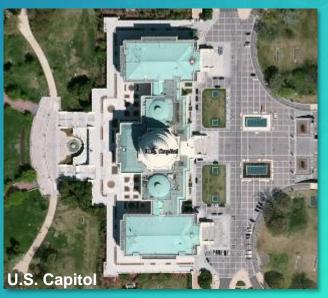

#### World Imagery (Firefly)

Alternative view of the World Imagery map (now in Beta release)

- View of World Imagery for use as Neutral Background
  - Stylized to de-saturate color so it doesn't compete with overlays
- Features the Same Imagery as the World Imagery map
  - Transitions to standard full-color imagery at large scales
- Designed for Use Cases that Require Imagery with Muted Color
  - 'Firefly cartography', maps with bright overlays, etc.
  - Includes the texture and richness of imagery

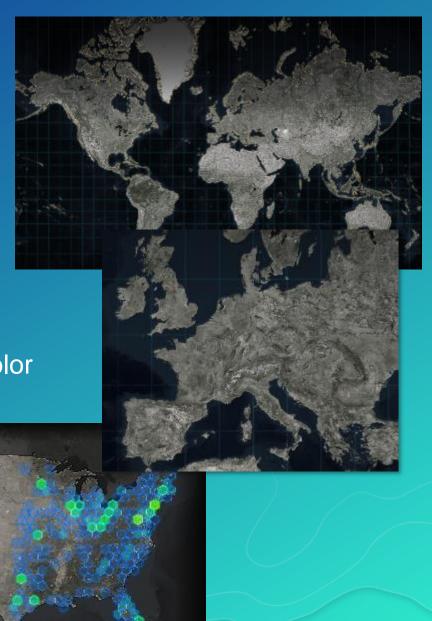

#### NAIP Imagery

Nationwide 1m or better resolution imagery for the Continental United States

- Nationwide Image Service
- Multi-band (4-band) Imagery
  - Supports Natural Color, False Color, NDVI
- Imagery available for the Past 7 Years
  - Currently NAIP 2010-2016
  - Now Hosted on Amazon Web Services (AWS)
  - Updated with All NAIP 2016 Imagery Now!
- Imagery provided courtesy of USDA FSA
- Available with ArcGIS Online Subscription
- Road Ahead: Expose for Raster Analytics

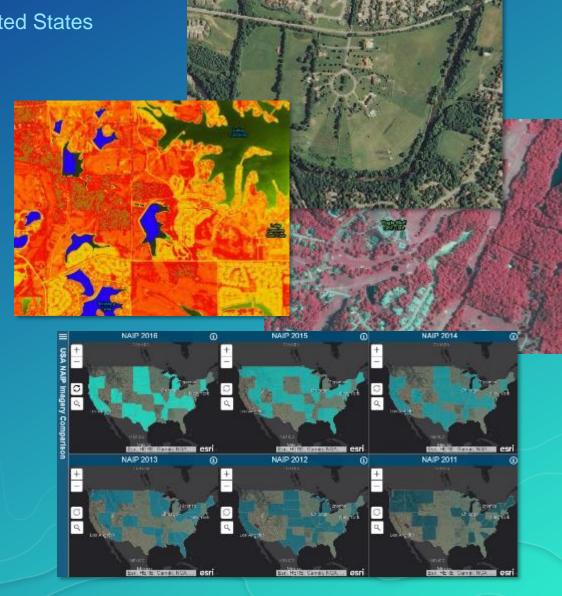

#### Landsat 8 Imagery

Global 15m imagery for regional land analysis

- Global: Multi-temporal, Multi-spectral
- New scene every 16 days (cloud permitting)
  - Updated daily with approx. 400 scenes
- Dozens of scenes available per location
  - Now Hosted on Amazon Web Services (AWS)
- Freely Accessible by all ArcGIS Users!
- Landsat GLS Imagery also Available
  - Multi-epochs available from 1975 to 2010
- New Polar Landsat Services Now Available!
  - Image services in Arctic and Antarctic projections

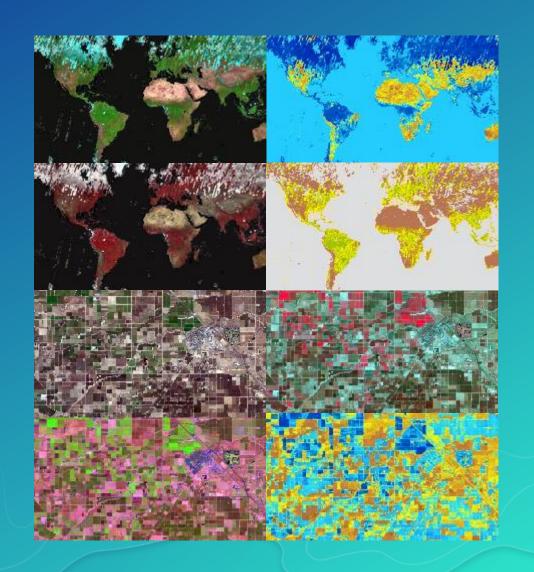

#### MODIS Imagery

Global 250m imagery layers to support visualization and analysis

- Image Layers referencing NASA Global Image Browse Services
  - GIBS are a set of standard services to deliver global satellite imagery
  - Esri publishes the highest resolution and most used info products
  - Global imagery updated daily
    - Near real time, less than 3 hours latency after capture
    - Daily collection goes back 5 years to May 2012

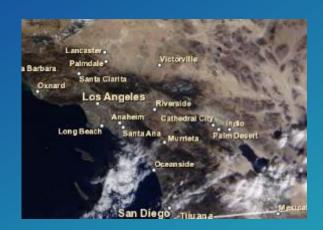

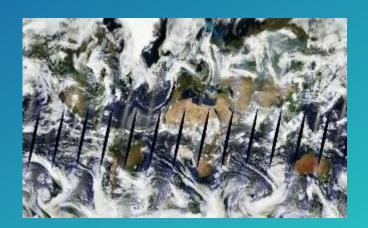

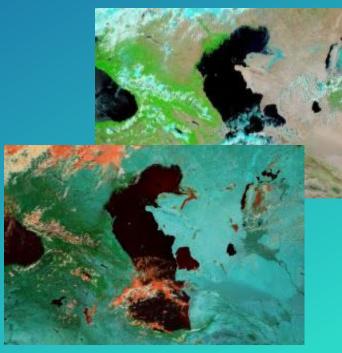

#### Esri Content Portfolio within Living Atlas

Esri Content Portfolio within Living Atlas

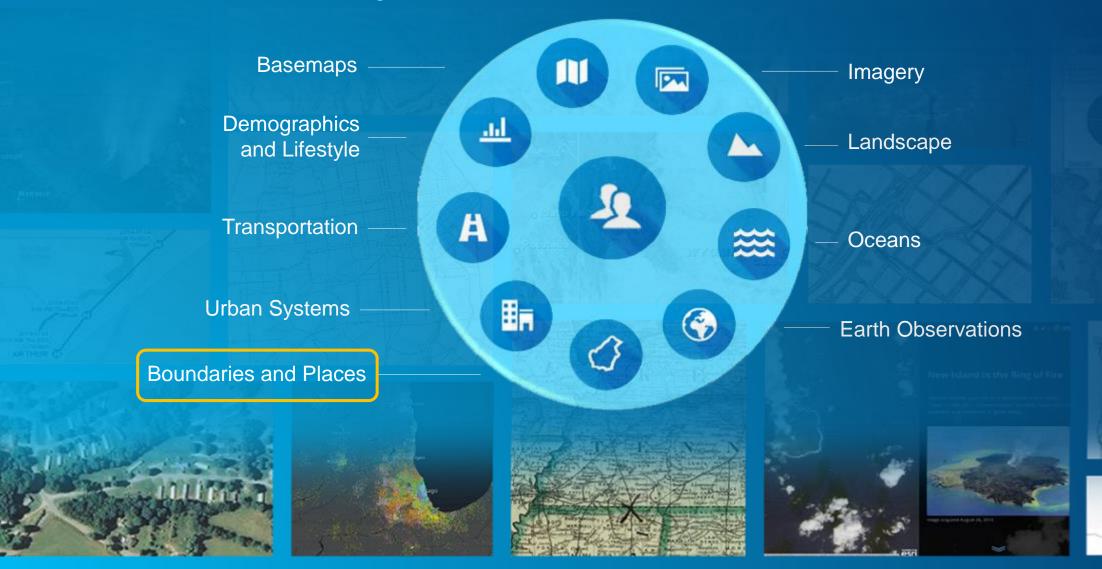

WISCONSIN

#### Esri Boundary Layers

Current Status and the Road Head

- Boundary Layers available in ArcGIS Online for Visualization and Analysis
  - Boundary Layers for over 130 countries available now!
  - Featured in Living Atlas and Optimized for Use in Analysis Tools
  - Updates published (as available) as part of ArcGIS Online releases
    - Updates published in June for 45 countries (e.g. Poland)
- Boundary Layers available now in ArcGIS Enterprise for Visualization and Analysis
  - Enterprise users can download SD files from MyEsri and publish with Portal
    - 10.5 Release: includes boundaries for World and United States
    - 10.5.1 Release: includes boundaries for over 130 countries
- Road Ahead: additional boundary layers by country from local authoritative sources
  - Additional levels of geography, updated more frequently (as required)

#### Esri Content Portfolio within Living Atlas

Esri Content Portfolio within Living Atlas

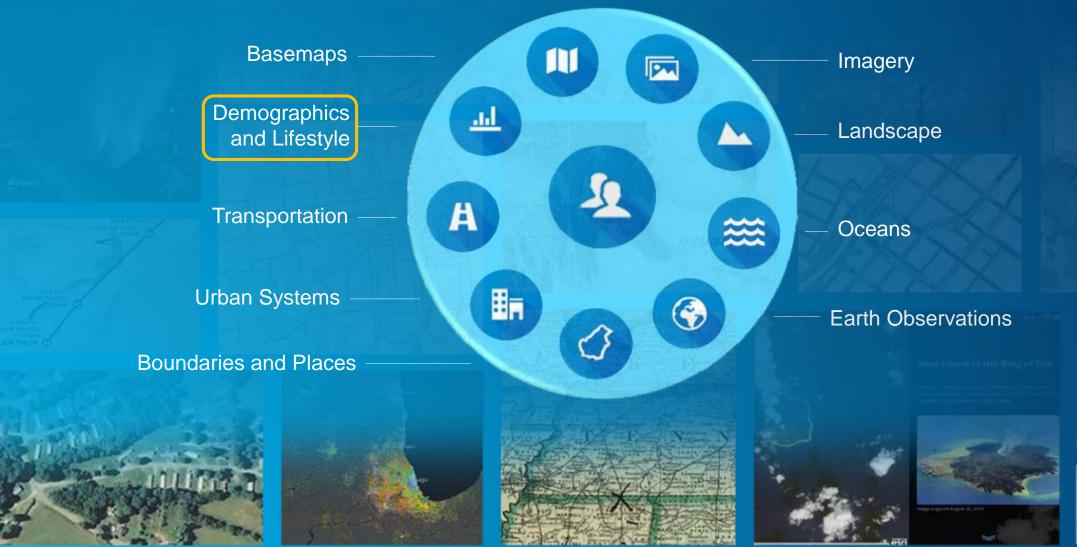

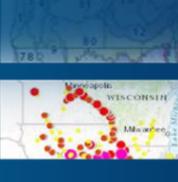

#### Demographics and Lifestyle Maps: What's New

Demographic layers and tools available for use in ArcGIS Platform

- Demographics are Integrated into the ArcGIS Platform
  - Mapping, Data Enrichment, Infographics, Reporting
  - Access in ArcGIS.com, Explorer for ArcGIS, and ArcGIS Pro
  - Premium Content Available with an ArcGIS Online Subscription
- Latest 2017 / 2022 Data Available for the United States
  - Over 50 Ready-to-Use Maps for Demographics and Lifestyle Data
  - Thousands of Variables to Create Custom Maps and Popups
- Now Offering a Global Solution
  - Foundation Data for over 130 Countries now available
    - Updates released this year for 68 countries
  - More Detailed Data for Selected Countries (e.g. Canada)

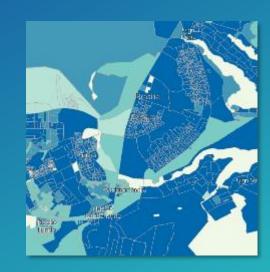

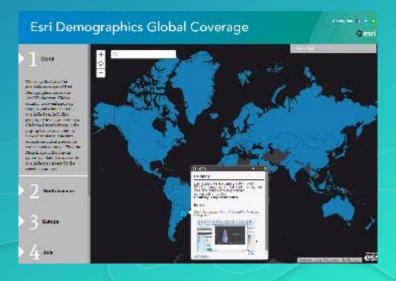

#### Esri Content Portfolio within Living Atlas

Esri Content Portfolio within Living Atlas

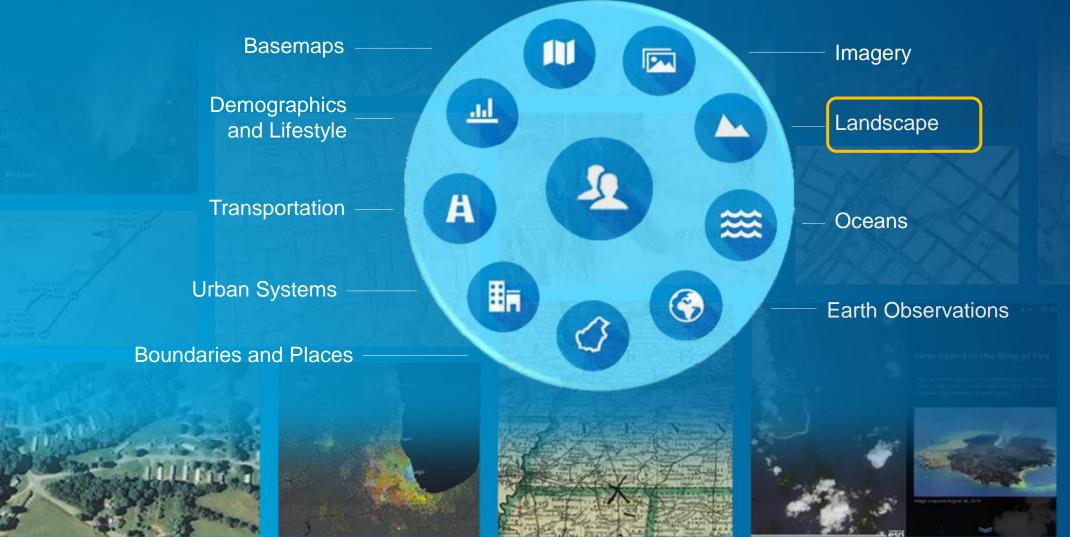

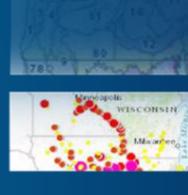

#### Landscape - GLDAS

Global Land Data Assimilation System (GLDAS)

GLDAS Monthly from 2000-present is the global dataset that provides a true global water balance. It includes:

- Soil Moisture
- Snowpack
- Precipitation
- Evapotranspiration
- Runoff

Demo app to show time enabled data (Water Balance)

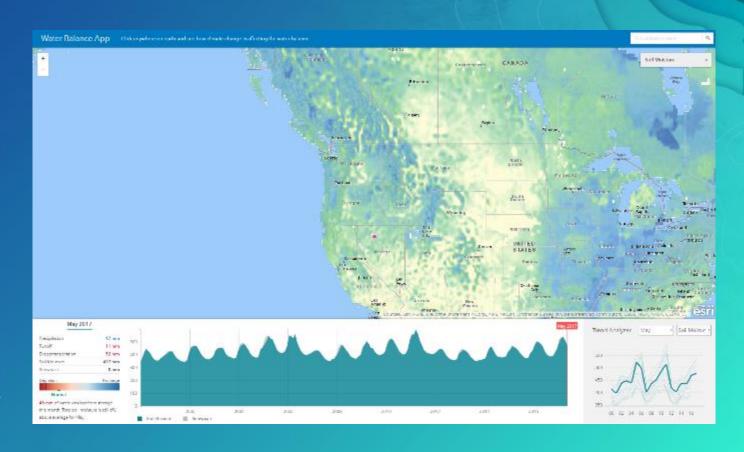

#### Landscape – Live Feeds

Global Weather and Observations Live Feeds

- The <u>Current Wind and Weather Conditions</u> map is created from hourly METAR/TAF data provided from NOAA.
- This map, <u>Hurricanes and Tropical Cyclones</u>, features live feed sources for hurricanes and cyclones around the world, as well as recent weather radar imagery for the United States.
- Community <u>Live Stream Gauges</u> feeds, Real-time stream gauge observations of stage height and discharge.

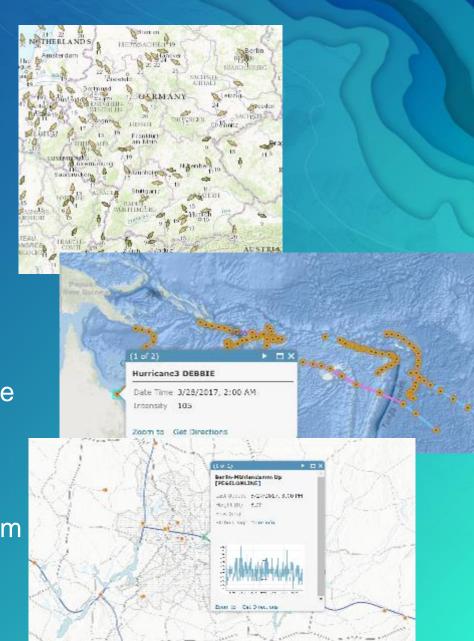

#### Landscape – Global Landcover

#### World Landcover Layers 2013 updated

MDA: a quality update in February 2017. An improved selection of cloud-free images was used to produce the update, resulting in improvement of classification quality to 80% of the tiles for this service.

#### Layers derived from this dataset include:

World Land Cover 30m BaseVue 2013

World Forests 30m BaseVue 2013

World Surface Water 30m BaseVue 2013

MDA World Landcover 2016 will be released in Q4

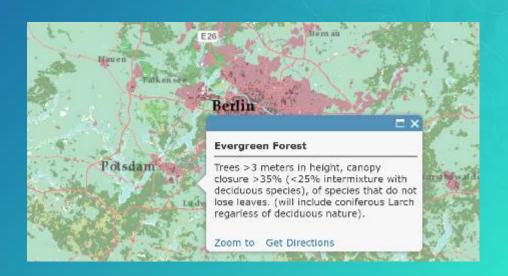

#### Landscape – World Population Estimates

#### World Population Estimate 2015 Released

The world population estimate and associated layers now to include islands that were missing from the original layers.

#### World Population Estimated 2015

World Population Estimated Density 2015

WPE 2015 will be updated in Q3 with new UN estimates from 2015.

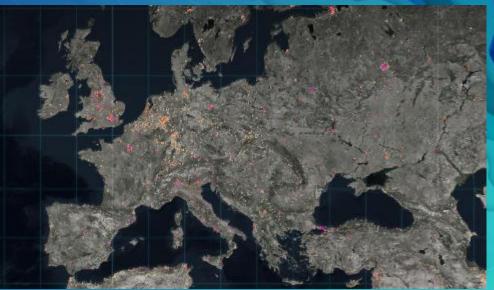

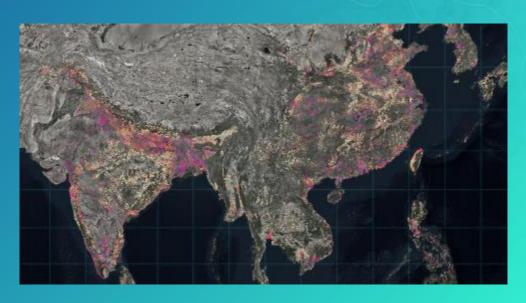

# Landscape - Terrain and TopoBathy Layers Elevation

- Global collection of multi-resolution & multi-source
  - 1000 meters to 2 meters
  - 47000 rasters (~ 830 GB)
- Best public and community data
  - USGS, NASA, NGA, CGIAR and national mapping organizations
  - 15 authoritative data provides
- Ready to use maps and tools
  - Visualization and Analysis
  - 2D and 3D
- Included with Online Subscription
  - No credits
  - No download

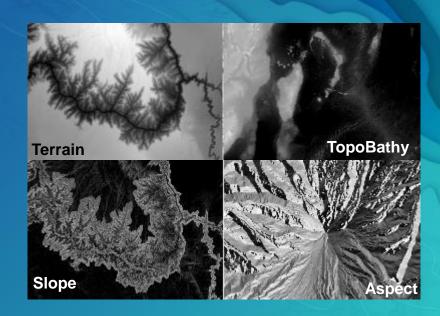

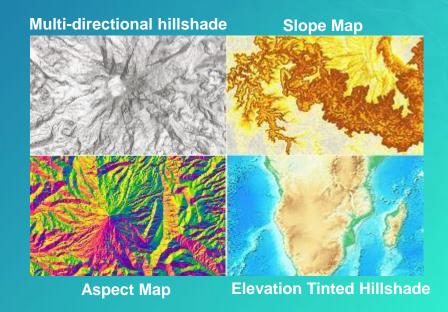

#### Landscape - Community Elevation

Terrain and Topobathy Layers

#### Elevation Community Program

- 10m resolution or better bare earth. Lidar preferred or Bathymetric data better than 1KM GEBCO
- Content becomes part of the Terrain and Toppobathy services, Cached hillshade, 3D Cache, and Data appliance.
- Lidar is now being used to create bare earth city areas where GIS pros can add 3D services.
- The community elevation program is also now taking lidar and creating 2D building footprints and providing them back to communities. This is a jump start for many communities thinking about creating 3D cities.

#### New Communities

 Spain 5-10m, Finland/Denmark 3m and 10m, Austria 10m, Netherlands 3m, Wales 2m, England 2m, France Grand Geneva 0.5m. USA Lidar program called 3DEP.

### Landscape

### What:

Airbus WorldDEM4Ortho Product 24m Global dataset with 4m Vertical accuracy

This is a massive improvement over other products like SRTM

### **Export Exceptions**

Kosovo, Senegal coming later 2017

Not available due to export restrictions Ethiopia, DR of the Congo, Ukraine, Eritrea, Azerbaijan, West-bank, Gaza-strip

### When:

Q4 2017

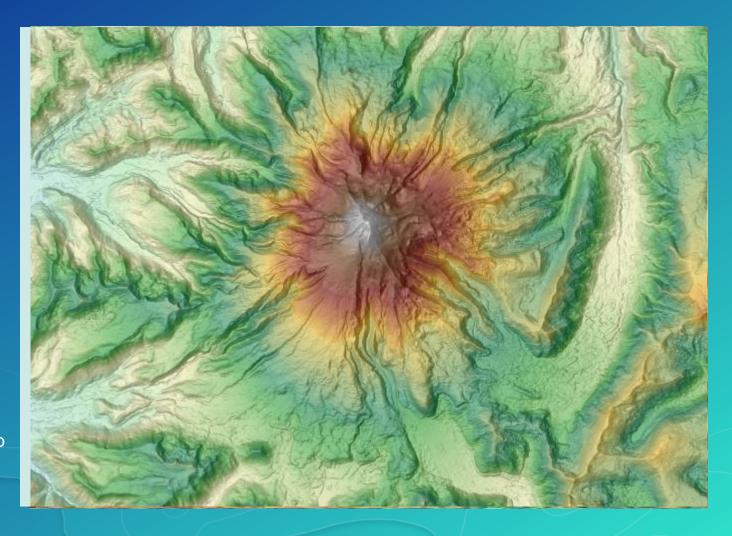

### Esri Content Portfolio within Living Atlas

Esri Content Portfolio within Living Atlas

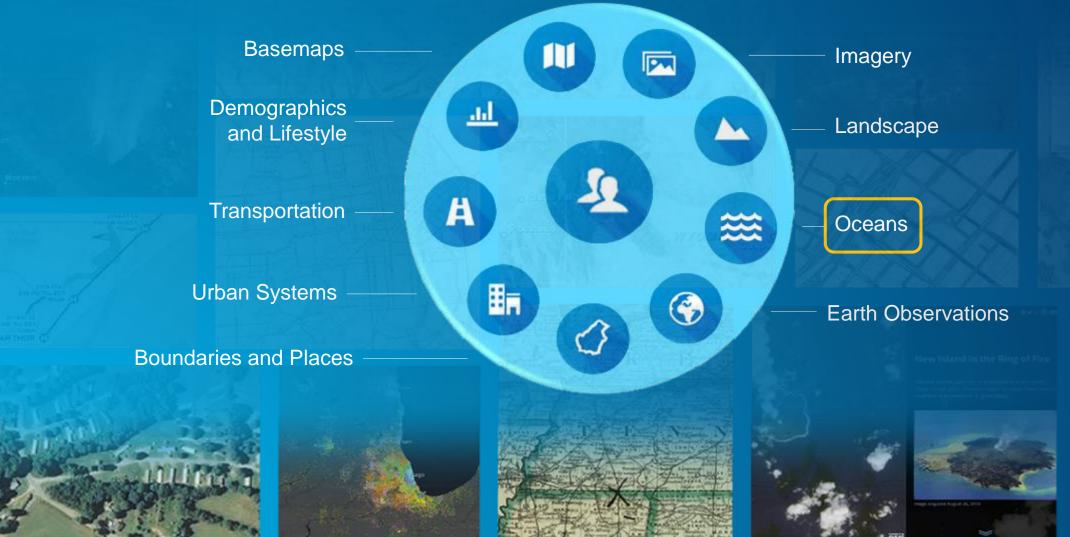

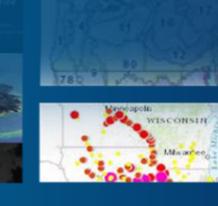

### Oceans

- New Layers
  - Ecological Marine Units
  - Daily Sea Surface Temperatures
  - Transitioning to BOEM to support existing layers
  - New HYCOM 30 day history 7 day forecast/ 3hr

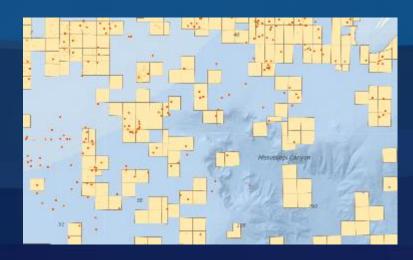

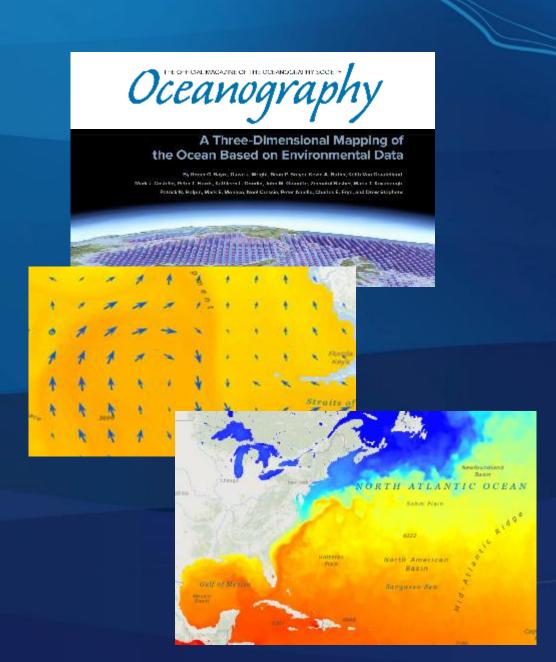

### **Oceans - Ecological Marine Units (EMUs)**

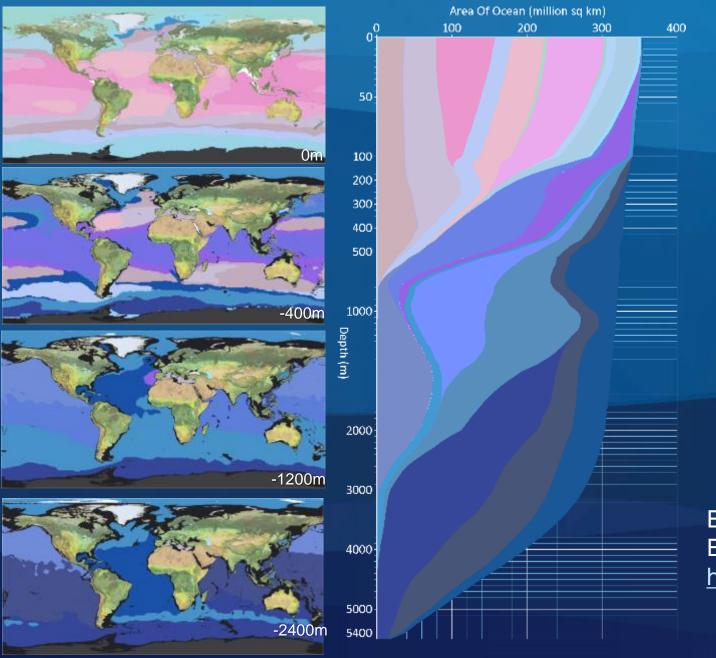

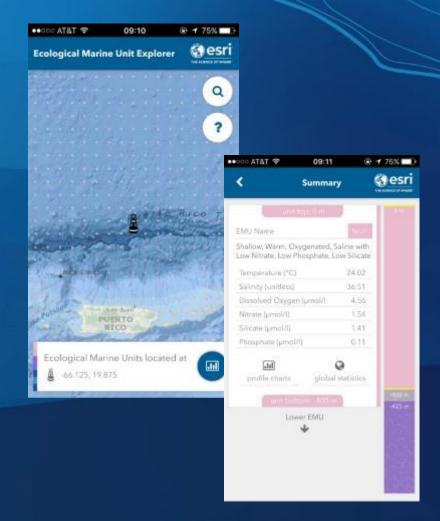

EMU Story Map (New): <a href="http://arcg.is/2rErPAl">http://arcg.is/2rErPAl</a> EMU Website:

http://www.esri.com/ecological-marine-units

# Oceans – HYCOM (HYbrid Coordinate Ocean Model) HYCOM Example - Beta

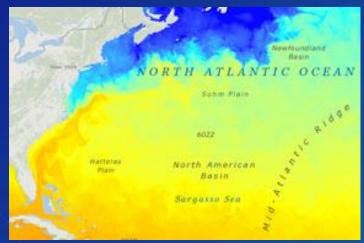

Sea Water Temperature (Available in Celsius and Fahrenheit).

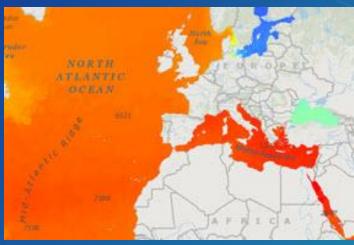

Salinity (Practical Salinity Scale - PSS)

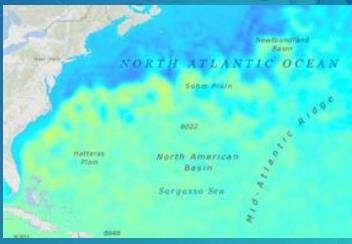

Sea Surface Elevation (Available in meters and feet)

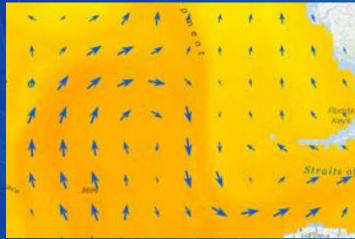

Sea Water Current (As vector arrows for visualization)

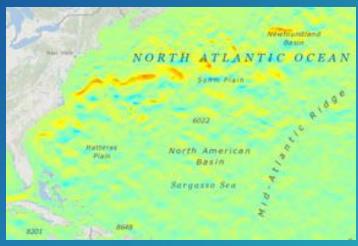

Eastward Velocity (ms-1)

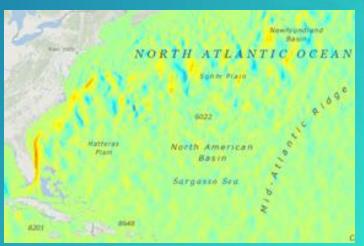

*Northward Velocity (ms-1)* 

## Oceans – HYCOM Next Steps

- Ocean Front detection.
- Route optimization against the current velocity and information for shipping vessels.
- Ability to use in emergency response operations such as rescue operations, and pollutant tracking to help determine probable areas for searching based on current conditions (implement message in a bottle capability).
- Field operations planning for maritime industry divers and survey equipment provide ability to plan for safe operations.
- Incorporating other remotely sensed data like chlorophyll, etc. to help identify hot spot areas for fishing, security, or fishery planning.

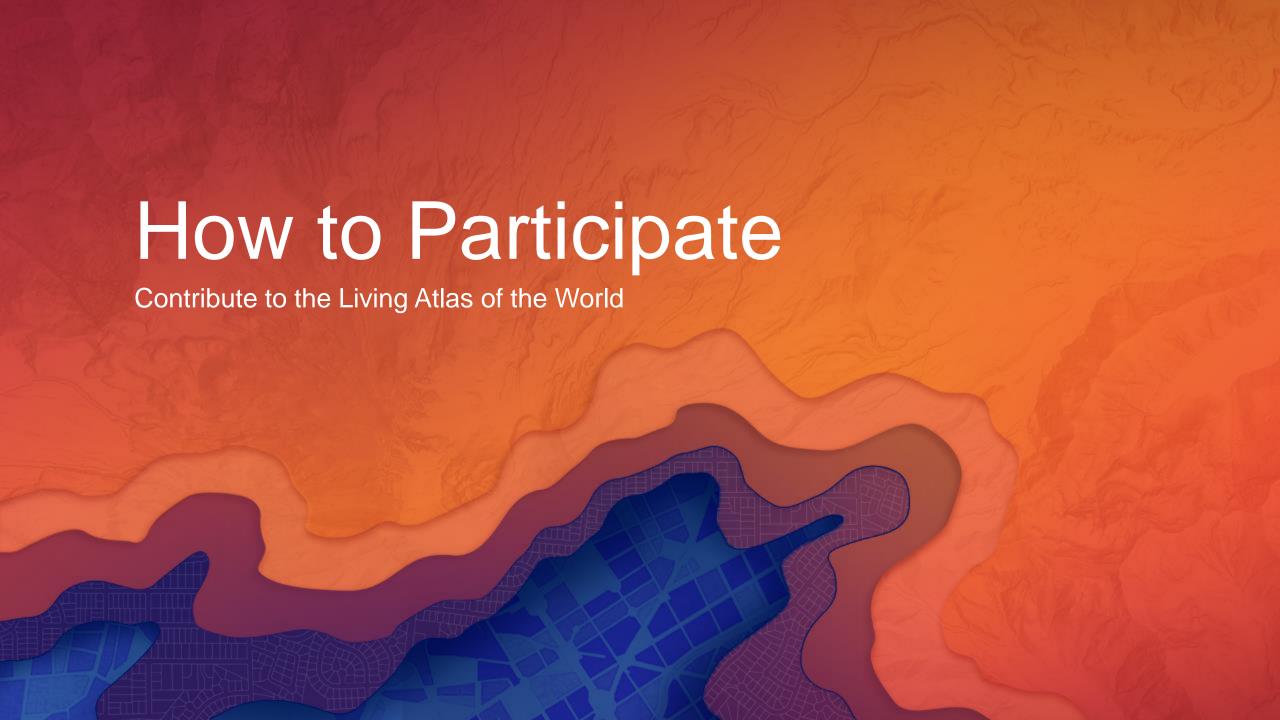

## How to Participate in the Living Atlas Community

- Living Atlas Community includes:
  - Contributors: who publish content that is included in the Living Atlas
  - Curators: who review, approve, and organize content that is included in the Living Atlas
- Living Atlas Contributors can participate by:
  - a) Publishing content directly through ArcGIS Online
  - b) Publishing content indirectly through Community Maps
- Go to livingatlas.arcgis.com to Get Started!

### Acceptance Criteria for Items in the Living Atlas

Minimum Requirements for Consideration and Inclusion

- Well-designed cartography
- Reliable and performant
- ✓ Well-configured pop-ups
- ✓ Well-defined legend
- ✓ Well-maintained data
- ✓ HTTPS enabled in item
- ✓ Follows Best Practices for Sharing
  - Attractive thumbnail, informative item details, descriptive user profile
- Online Resources: Contribute to the Living Atlas, Best Practices for Sharing
  - Sample Maps: 2016 Median Age in USA, Current Wind and Weather Conditions

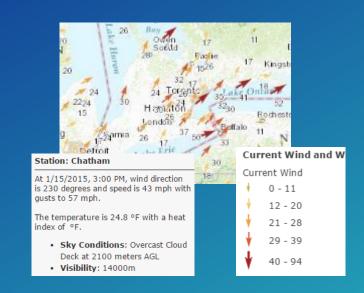

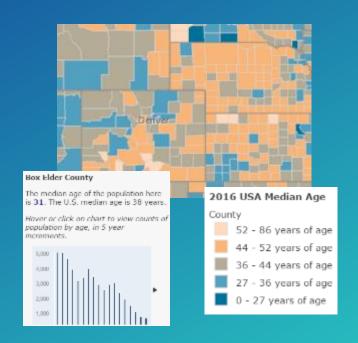

## Living Atlas Contributor: Publish Content through ArcGIS Online

Publish and Share Your Maps and Apps through ArcGIS.com to Enrich the Living Atlas

- 1. Create Item in ArcGIS.com using your ArcGIS Online Account / Organization
  - Layers can reference ArcGIS Online hosted services, ArcGIS Server services, WMS, etc.
    - Create new items for ArcGIS Server services and layers if you host them
  - Web maps can reference these layers or other feature collections that you publish
- 2. Follow Best Practices for Sharing and Share Items with "Everyone (public)"
- 3. Nominate your Items using the new Living Atlas Contributor app

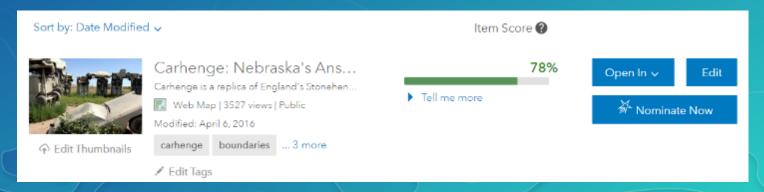

livingatlas.arcgis.com/contribute

## Living Atlas Contributor: Publish Content through Community Maps

Help Us Make Community Maps better with Your Data

- Goal is to Blend Your Local, Authoritative Data into the Appropriate Community Map
  - Improve the maps and layers with better data
- Identify Community Map(s) you can Support
  - World Imagery, World Topo Map, World Street Map, Ocean Basemap, World Elevation, etc.
- Get Started by using our Community Maps Contributor App
  - Register at communitymaps.arcgis.com
- Contributor App being updated to Simplify Process
  - New option to register hosted feature service to deliver data!

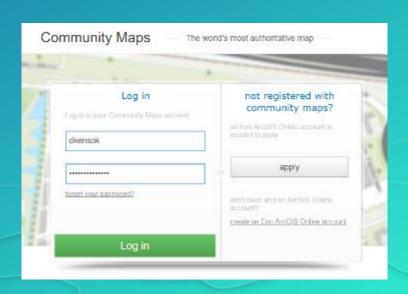

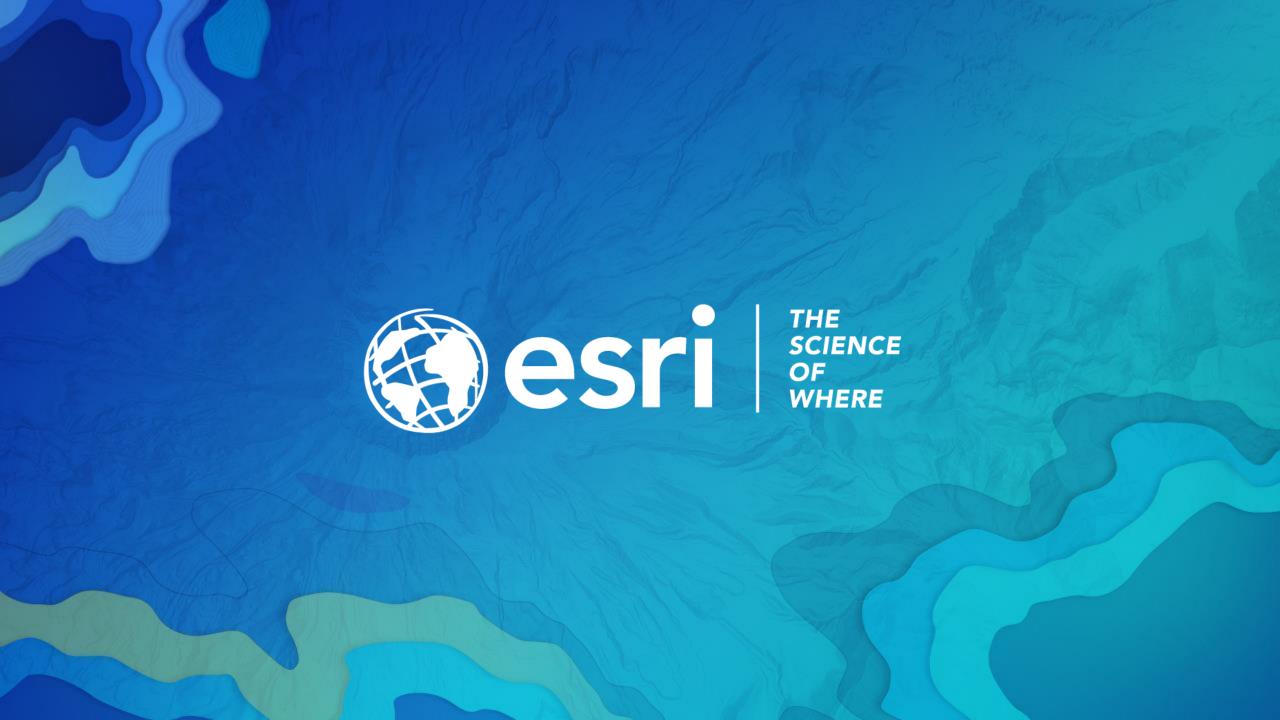